## **Acceso al Sistema**

Cuando inicia por primera vez, el sistema le pedirá que teclee un usuario y una contraseña.

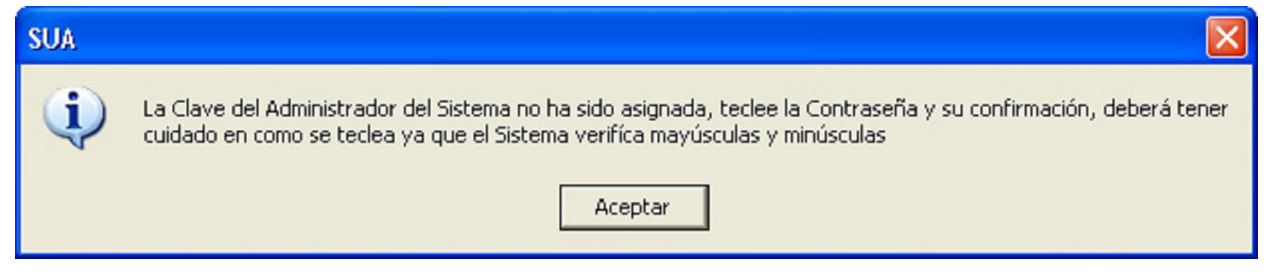

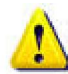

**Tenga cuidado cuando escriba su contraseña porque el Sistema valida si existen Mayúsculas y Minúsculas.**

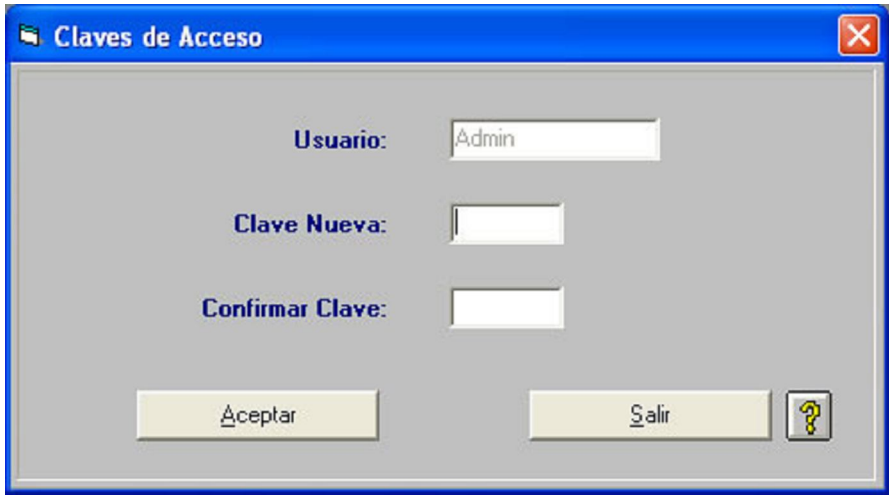

Al darle clic en aceptar le saldrá el siguiente mensaje.

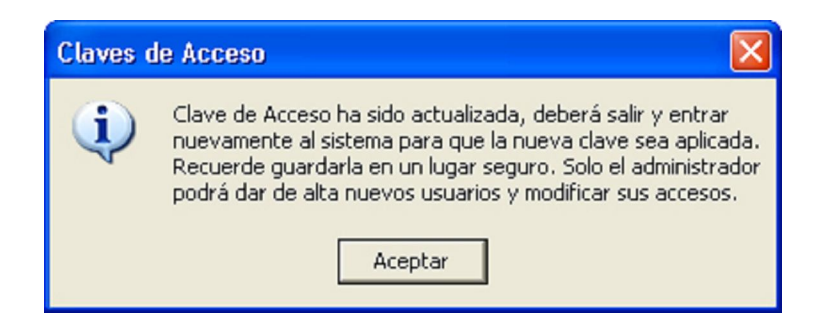

Deberá abrir de nuevo la aplicación, para poder acceder a la ventana de acceso.

En la pantalla de Acceso al Sistema se le pedirá que teclee el usuario y la contraseña que usted asignó.

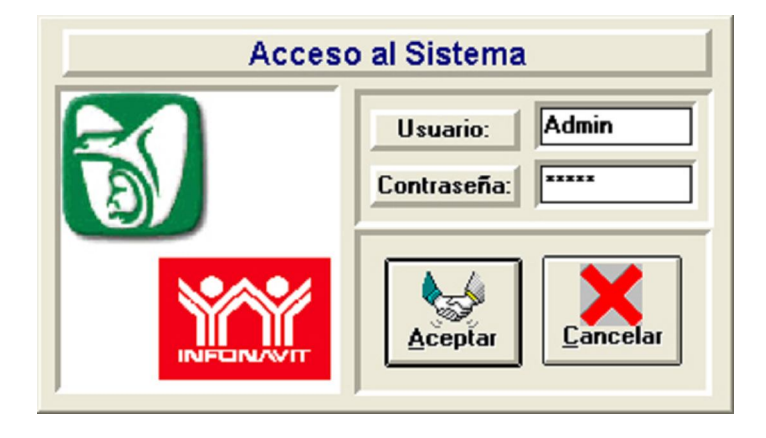

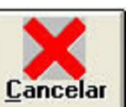

## **Botón Cancelar**

Borra la pantalla y no efectúa acción alguna.

Si el usuario y la contraseña no es correcta se mostrará el mensaje de error.

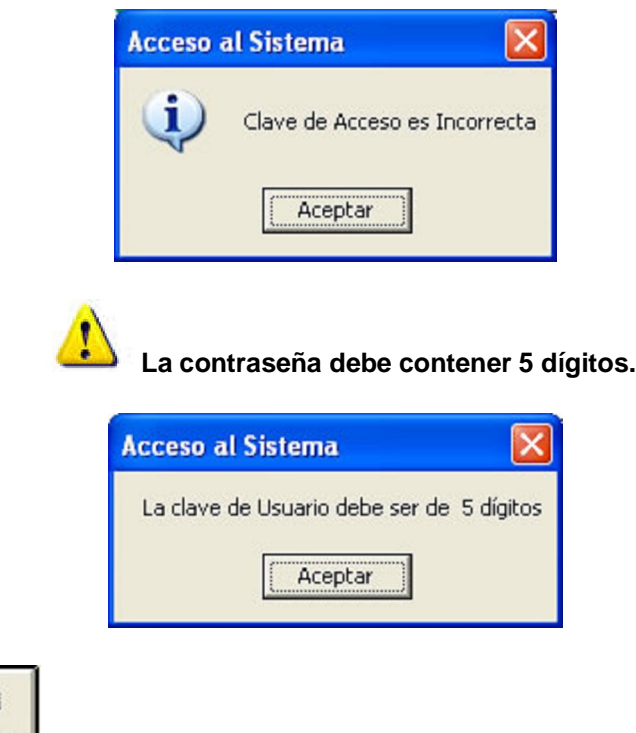

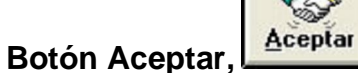

Si es correcto el usuario y contraseña se abrirá la ventana principal, el Sistema presenta una pantalla principal con los siguientes elementos:

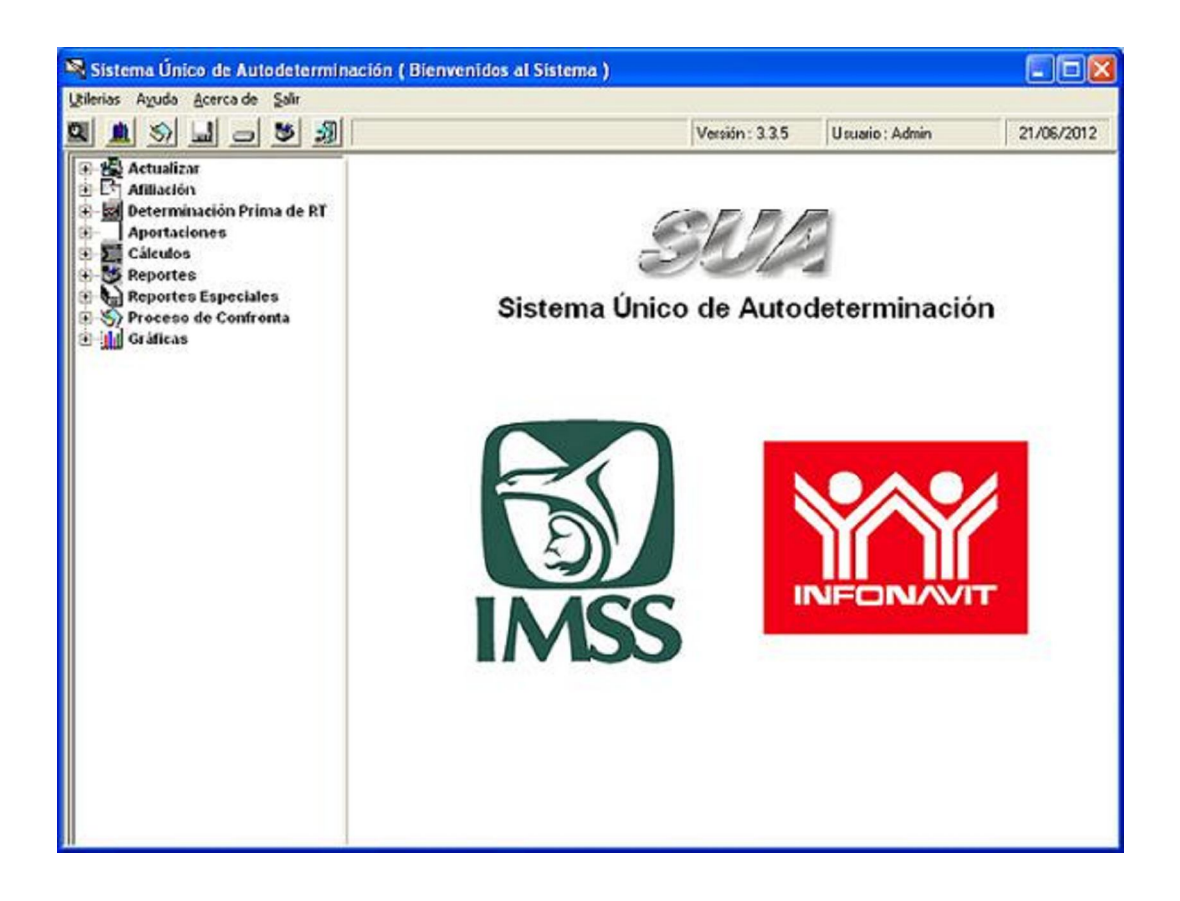